# **VISUAL** message center

# Brief Installation Manual for Server Modules on AS/400 – iSeries – System i

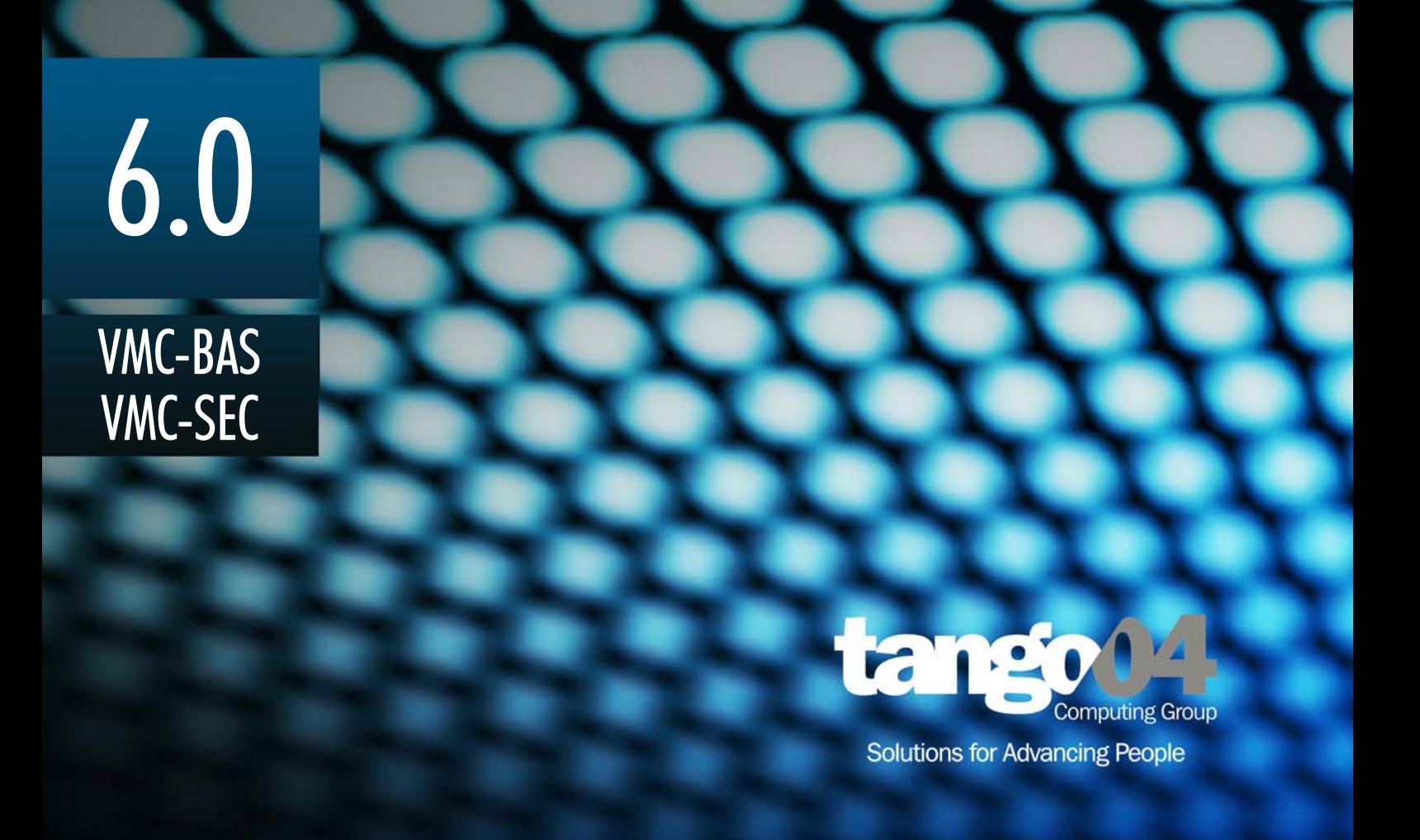

#### Brief Installation Manual for Server Modules on AS/400 - iSeries - System i

The software described in this book is furnished under a license agreement and may be used only in accordance with the terms of the agreement.

#### Copyright Notice

Copyright © 2012 Tango/04 All rights reserved.

Document date: August 2012

Document version: 1.0

Product version: 6.0

No part of this publication may be reproduced, transmitted, transcribed, stored in a retrieval system, or translated into any language or computer language, in any form or by any means, electronic mechanical, magnetic, optical, chemical, manual, or otherwise, without the prior written permission of Tango/04.

#### **Trademarks**

Any references to trademarked product names are owned by their respective companies.

Technical Support

For technical support visit our web site at [www.tango04.com](http:\\www.tango04.com).

Tango/04 Computing Group S.L. Avda. Meridiana 358, 5 A-B Barcelona, 08027 Spain

Tel: +34 93 274 0051

# **Table of Contents**

<span id="page-2-0"></span>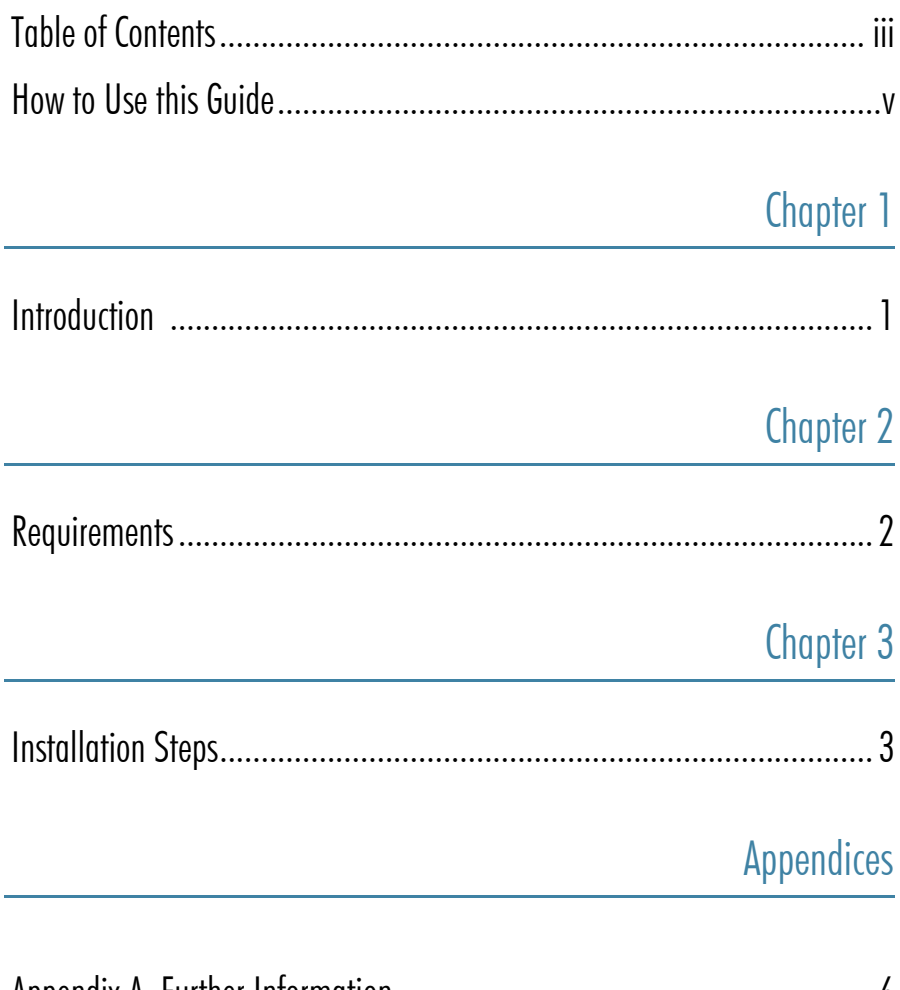

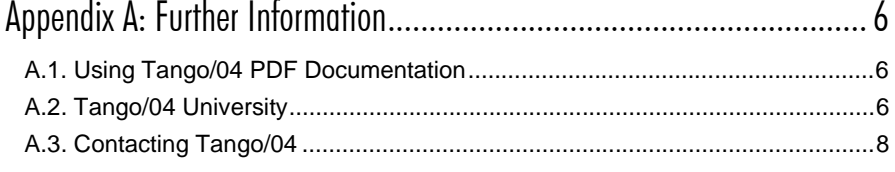

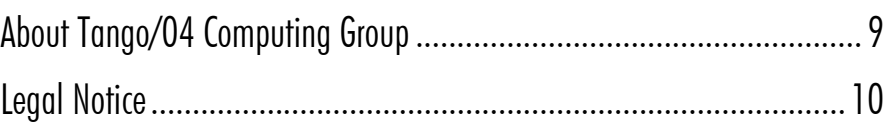

### How to Use this Guide

<span id="page-4-0"></span>This chapter explains how to use Tango/04 User Guides and understand the typographical conventions used in all Tango/04 documentation.

#### Typographical Conventions

The following conventional terms, text formats, and symbols are used throughout Tango/04 printed documentation:

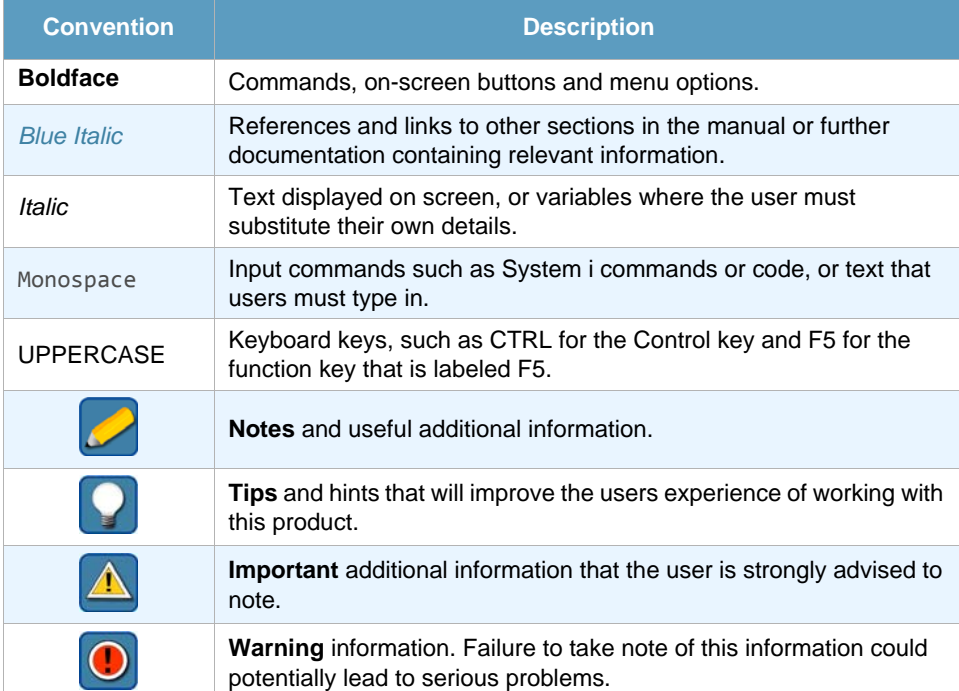

## Chapter 1 **Introduction**

<span id="page-5-1"></span><span id="page-5-0"></span>This document explains how to install Tango/04 products on an iSeries system without an FTP connection through another iSeries system with an FTP connection. You can also use this procedure to do a manual installation on any iSeries if necessary.

The procedure may be used only with these products:

- 1. VMC iSeries Support Agent
- 2. VMC Debugging Agent
- 3. VMC iSeries Performance Manager
- 4. VISUAL Message Center
- 5. Data Monitor for iSeries

# Chapter 2 Requirements

<span id="page-6-1"></span><span id="page-6-0"></span>To carry out the procedure described in this document you need two iSeries systems:

- **•** System A: an iSeries with an FTP Connection
- **•** System B: an iSeries without an FTP connection, but with a connection to System A

Remember that this procedure can only be carried out as described here for the following products:

- 1. VMC iSeries Support Agent
- 2. VMC Debugging Agent
- 3. VMC iSeries Performance Manager
- 4. VISUAL Message Center
- 5. Data Monitor for iSeries

# Chapter 3 Installation Steps

<span id="page-7-1"></span><span id="page-7-0"></span>**Step 1.** On your Tango/04 product DVD locate the following ZIP files for the products you want to install:

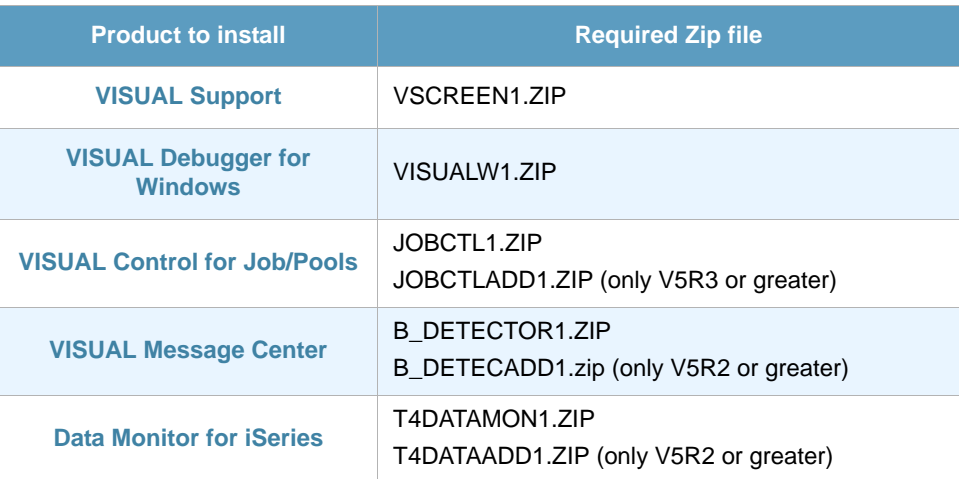

Additional ZIP files to locate, regardless of the product you are installing:

- **•** DRIVER1.ZIP
- **•** LABELSAVF1.ZIP
- **•** KEYSAVF1.ZIP
- **•** T4NICELINK1.ZIP
- **Step 2.** Unzip the ZIP files to a temporary folder on your PC. For example: C:\TEMP.
- **Step 3.** DAT files will be created in the folder of your choice. For every ZIP file, there is a .DAT file called xxxxPF.DAT
- **Step 4.** Create a T4\_INSTALL library on System A (system with FTP connection).

Create the following SAVF files in T4\_INSTALL:

- **•** DRIVER
- **•** KEYSAVF
- **•** LABELSAVF
- **•** T4NICELINK

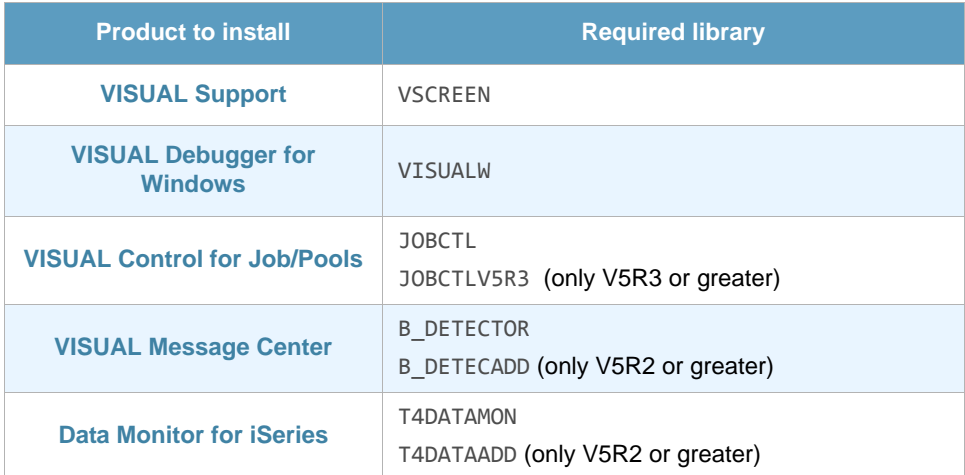

Create the libraries described in the table below for each product that you want to install:

#### **Step 5.** Download the xxxxPF.DAT files from your temporary folder by FTP.

Download DRIVER, KEYSAVF, LABELSAVF and T4NICELINK:

- **•** PUT DRIVERPF.DAT DRIVER
- **•** PUT KEYSPF.DAT KEYSAVF
- **•** PUT LABELPF.DAT LABELSAVF
- **•** PUT NLINKPF.DAT T4NICELINK

Depending on product you want to install, execute 1 or more of the following commands:

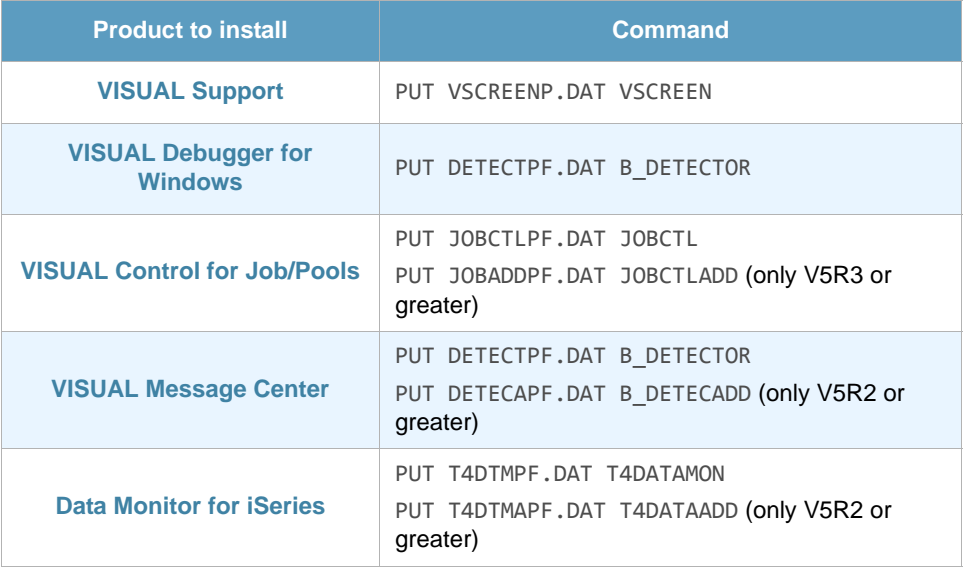

**Step 6.** Now, it is necessary to restore the driver file, which will be done on System A, using the following command:

RSTOBJ OBJ(\*ALL) SAVLIB(T4\_INSTALL) DEV(\*SAVF) OBJTYPE(\*ALL) SAVF(T4\_INSTALL/DRIVER)

Step 7. At this point you can install this product on another iSeries, for example System B (without FTP connection).

Copy the T4\_INSTALL library to System B, and then simply execute the T4\_INSTALL/ INSTALL command to install the product.

#### **Step 1.** Check installation results with the command

```
DSPMSG T4_INSTALL/T4_INSTALL
```
Or, if the above command fails, try

DSPMSG QGPL/T4\_INSTALL

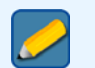

**Note**

T4\_INSTALL/INSTALL must be executed on all iSeries where you want to install the products

## Appendix A Further Information

### <span id="page-10-0"></span>A.1 Using Tango/04 PDF Documentation

Tango/04 documentation is available directly from the Tango/04 solutions DVD.

To open the Tango/04 documentation that is provided in PDF files use Adobe Acrobat Reader. Acrobat Reader lets you view, search, and print the documentation. You can download Acrobat Reader for free from the Adobe Web site (<http://www.adobe.com>).

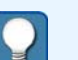

**Tip**

We advise printing PDF documentation for easy reference. Please ensure you familiarize yourself with a products user guide before attempting to use the product.

#### **To access PDF documents on the DVD:**

- **Step 1.** Navigate to a *product suite* (VISUAL Message Center for example) and click on the **Product Documentation** link to open a list of all the User Guides available for that product suite. The list contains direct links to the documents in PDF format.
- **Step 2.** Alternatively, you can navigate within the DVD menu to a particular *product* and click on the **Product Documentation** link to open the User Guide in PDF format for that product.

### <span id="page-10-1"></span>A.2 Tango/04 University

In a continuous effort to provide all users of Tango/04 technologies with high quality training and education, Tango/04 Computing Group presents the new training program open to partners and users worldwide.

Tango/04 University is aimed at providing Tango/04 users and partners with the most effective tools and knowledge to manage Tango/04 technologies and products and use them at their highest potential.

Attendance of the training course and passing the related exams is mandatory in order to qualify as Tango/04 Business Partner for the technology area covered by the course, and will offer you important benefits such as:

**•** Tango/04 Official Certifications - Tango/04 partners will be required to have a number of certified consultants, depending on the Business Partner Level

- **•** Exploit the full potential of Tango/04 technologies Solutions such as VISUAL Message Center and VISUAL Security Suite are very broad solutions that feature much functionality. Knowing all these functions and how to use them is key to getting the most out of the product
- **•** Integration with other solutions Tango/04 is constantly growing: knowing the new products and agents may allow you to integrate other parts of the IT infrastructure into Tango/04 Solutions
- **•** Tango/04 Business Partners will learn how to effectively deploy a monitoring project in order to obtain the maximum effectiveness and customer satisfaction.

**Participants' profile**: Consultants, System Administrators, operators and technical staff, with knowledge of Windows, iSeries, Linux and Unix systems who will be involved in managing or deploying Tango/04 technology.

**Pre-requisites**: Being Tango/04 Business Partner or Tango/04 Customer.

### <span id="page-12-0"></span>A.3 Contacting Tango/04

#### North America

Tango/04 North America PO BOX 3301 NH 03458 Peterborough USA

Phone: 1-800-304-6872 / 603-924-7391 Fax: 858-428-2864 [sales@tango04.net](Mailto:sales@tango04.net) <www.tango04.com>

#### **Italy**

Tango/04 Italy Viale Garibaldi 51/53 13100 Vercelli Italy

Phone: +39 0161 56922 Fax: +39 0161 259277 [info@tango04.it](Mailto:info@tango04.it) <www.tango04.it>

#### Sales Office in Switzerland

Tango/04 Switzerland 18, Avenue Louis Casaï CH-1209 Genève **Switzerland** 

Phone: +41 (0)22 747 7866 Fax: +41 (0)22 747 7999 [contact@tango04.net](Mailto:contact@tango04.net) [www.tango04.fr](www.tango04.fr ) 

#### Sales Office in Peru

Barcelona/04 PERÚ Centro Empresarial Real Av. Víctor A. Belaúnde 147, Vía Principal 140 Edificio Real Seis, Piso 6 L 27 Lima Perú

Phone: +51 1 211-2690 Fax: +51 1 211-2526 [info@barcelona04.net](Mailto:info@barcelona04.net) <www.barcelona04.com>

#### EMEA

Tango/04 Computing Group S.L. Avda. Meridiana 358, 5 A-B 08027 Barcelona **Spain** 

Phone: +34 93 274 0051 Fax: +34 93 345 1329 [info@tango04.net](Mailto:info@tango04.net) <www.tango04.com>

#### Sales Office in France

Tango/04 France La Grande Arche Paroi Nord 15ème étage 92044 Paris La Défense France

Phone: +33 01 40 90 34 49 Fax: +33 01 40 90 31 01 [contact@tango04.net](Mailto:contact@tango04.net) <www.tango04.fr>

#### Latin American Headquarters

Barcelona/04 Computing Group SRL (Argentina) Avda. Federico Lacroze 2252, Piso 6 1426 Buenos Aires Capital Federal Argentina

Phone: +54 11 4774-0112 Fax: +54 11 4773-9163 [info@barcelona04.net](Mailto:info@barcelona04.net) <www.barcelona04.com>

#### Sales Office in Chile

Barcelona/04 Chile Nueva de Lyon 096 Oficina 702, Providencia Santiago Chile

Phone: +56 2 234-0898 Fax: +56 2 2340865 [info@barcelona04.net](Mailto:info@barcelona04.net) <www.barcelona04.com>

### About Tango/04 Computing Group

<span id="page-13-0"></span>Tango/04 Computing Group is one of the leading developers of systems management and automation software. Tango/04 software helps companies maintain the operating health of all their business processes, improve service levels, increase productivity, and reduce costs through intelligent management of their IT infrastructure.

Founded in 1991 in Barcelona, Spain, Tango/04 is an IBM Business Partner and a key member of IBM's Autonomic Computing initiative. Tango/04 has more than a thousand customers who are served by over 35 authorized Business Partners around the world.

#### **Alliances**

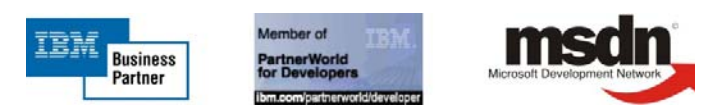

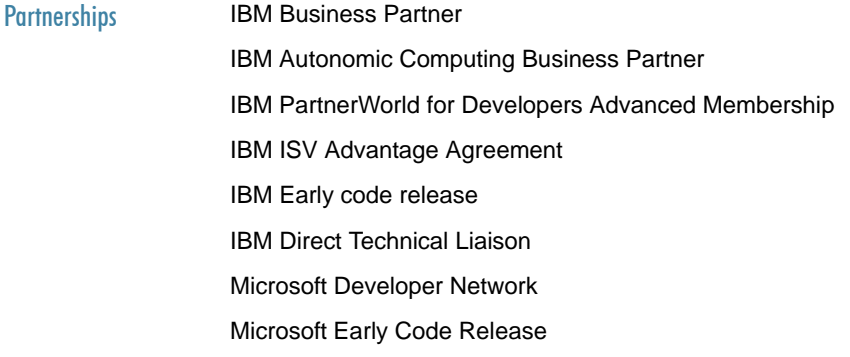

Awards

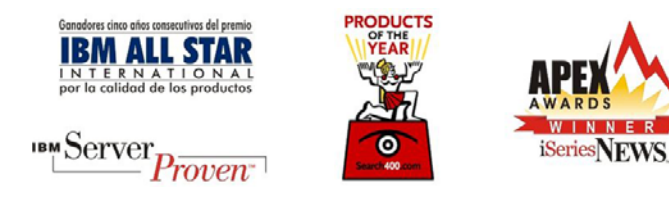

### Legal Notice

<span id="page-14-0"></span>The information in this document was created using certain specific equipment and environments, and it is limited in application to those specific hardware and software products and version and releases levels.

Any references in this document regarding Tango/04 Computing Group products, software or services do not mean that Tango/04 Computing Group intends to make these available in all countries in which Tango/04 Computing Group operates. Any reference to a Tango/04 Computing Group product, software, or service may be used. Any functionally equivalent product that does not infringe any of Tango/04 Computing Group's intellectual property rights may be used instead of the Tango/04 Computing Group product, software or service

Tango/04 Computing Group may have patents or pending patent applications covering subject matter in this document. The furnishing of this document does not give you any license to these patents.

The information contained in this document has not been submitted to any formal Tango/04 Computing Group test and is distributed AS IS. The use of this information or the implementation of any of these techniques is a customer responsibility, and depends on the customer's ability to evaluate and integrate them into the customer's operational environment. Despite the fact that Tango/04 Computing Group could have reviewed each item for accurateness in a specific situation, there is no guarantee that the same or similar results will be obtained somewhere else. Customers attempting to adapt these techniques to their own environments do so at their own risk. Tango/04 Computing Group shall not be liable for any damages arising out of your use of the techniques depicted on this document, even if they have been advised of the possibility of such damages. This document could contain technical inaccuracies or typographical errors.

Any pointers in this publication to external web sites are provided for your convenience only and do not, in any manner, serve as an endorsement of these web sites.

The following terms are trademarks of the International Business Machines Corporation in the United States and/or other countries: iSeries, iSeriese, iSeries, i5, DB2, e (logo)®Server IBM ®, Operating System/400, OS/400, i5/OS.

Microsoft, SQL Server, Windows, Windows NT, Windows XP and the Windows logo are trademarks of Microsoft Corporation in the United States and/or other countries. Java and all Java-based trademarks and logos are trademarks or registered trademarks of Sun Microsystems, Inc. in the United States and/or other countries. UNIX is a registered trademark in the United States and other countries licensed exclusively through The Open Group. Oracle is a registered trade mark of Oracle Corporation.

Other company, product, and service names may be trademarks or service marks of other companies.